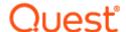

# ApexSQL® Analyze 2022.x

### Release Notes

These release notes provide information about the ApexSQL® Analyze 2022.x which is a minor release.

#### Topics:

- About ApexSQL Analyze
- New features
- Getting Started
- System requirements
- Supported platforms
- Product licensing
- Release History
- About us

## About ApexSQL Analyze

ApexSQL Analyze analyzes graphical SQL Server database object dependencies and the impact of potential deletions on your SQL database. It determines object interrelationships within the database and allows dependency diagrams appearance customization.

### **New Features**

This version of ApexSQL Analyze introduces the following new features, enhancements or deprecations:

Fixes:

- 211654: "Could not load file or assembly 'Microsoft.Identity.Client'" error is encountered when trying to connect to the Azure server with Active Directory Universal with MFA type of authentication
- 211716: Couldn't connect to the targeted database in the case when using Azure Active Directory Password authentication type while database name is typed in connection controls
- 211717: Couldn't connect to the targeted database in the case when using Azure Active Directory Integrated authentication type while database name is typed in connection controls

#### Changes:

- The activation model is switched to Subscription
- The application does not support integration into SQL Server Management Studio 2012, 2014, and 2016 versions
- The application does not support integration into Visual Studio 2010, 2012, 2013, and 2015 versions

#### Known issues:

- "The 'ApexSOLAnalyzeJnstPackage' package did not load correctly" error is encountered when the Visual Studio 2019 16.7 version is started
- "Failed to authenticate the user in Active Directory (Authentication=ActiveDirectoryInteractive). Error
  code 0xno\_client\_id No ClientId was specified." Error is encountered when the Show dependencies
  feature is initiated and the user is connected to a remote server using Azure Active Directory Universal with MFA authentication

### **Getting Started**

 For further information about installation and getting started, please check the Quest Knowledge Base or ApexSQL Getting Started.

### System requirements

Before installing or upgrading Short Product Name Version, ensure that your system meets the following minimum hardware and software requirements.

### System requirements

| Hardware                                | Dual Core 2.0 GHz CPU 4 GB memory 112 MB disk space                                                                                                    |
|-----------------------------------------|----------------------------------------------------------------------------------------------------|
| SQL Server                              | SQL Server 2005 and higher [1] Azure SQL Database [1] Amazon RDS for SQL Server [1]                                                                                                    |
| Add-in integration                      | SQL Server Management Studio 2012 and higher <sup>[2]</sup> Visual Studio 2010 and higher <sup>[1]</sup>                                                                                                    |
| OS                                      | Windows 7 SP1/Windows Server 2008 R2 SP1 and higher [1]                                                                                                    |
| Software                                | .NET Framework 4.7.2 or higher                                                                                                    |
| Permissions and additional requirements | Windows user account with administrative privileges  See Minimum permissions required to install and use ApexSQL products  See Minimum SQL Server permissions for ApexSQL Developer tools  See Remote access for SQL Server instance |

<sup>[1]</sup> See Supported systems for exact version support

# Supported platforms

|                                                  |                     | Windows version                            |                                     |                        |
|--------------------------------------------------|---------------------|--------------------------------------------|-------------------------------------|------------------------|
| Windows 7 SP1 &<br>Windows Server 2008<br>R2 SP1 | Windows Server 2012 | Windows 8.1 &<br>Windows Server 2012<br>R2 | Windows 10 &<br>Windows Server 2016 | Windows Server<br>2019 |

<sup>[2]</sup> You can use the latest full-featured backwards compatible SQL Server Management Studio for free. Click here

| ~ | ~ | ~ | ~ | ~ |
|---|---|---|---|---|
|   |   |   |   |   |

| SQL Server version [3] |      |      |      |      |      |      |   |            |         |                      |         |
|------------------------|------|------|------|------|------|------|---|------------|---------|----------------------|---------|
|                        | 2005 | 2008 | 2012 | 2014 | 2016 | 2017 |   | 2019 CTP 3 |         |                      |         |
|                        |      |      |      |      |      | 2010 |   |            | Windows | Linux <sup>[2]</sup> | Windows |
| ApexSQL<br>Analyze     | ~    | ~    | ~    | ~    | ~    | ~    | ~ | ~          | ~       |                      |         |

| SQL Server edition [3] |         |          |            |                                  |                     |                |  |  |
|------------------------|---------|----------|------------|----------------------------------|---------------------|----------------|--|--|
|                        |         |          | Enterprise | Azure SQL Database               |                     | Amazon RDS for |  |  |
|                        | Express | Standard |            | Single Database,<br>Elastic Pool | Managed<br>Instance | SQL Server     |  |  |
| ApexSQL<br>Analyze     | ~       | ~        | ~          | ~                                | ~                   | ~              |  |  |

| Visual Studio add-in integration |   |   |   |   |   |   |  |  |
|----------------------------------|---|---|---|---|---|---|--|--|
| 2010 2012 2013 2015 2017 2019    |   |   |   |   |   |   |  |  |
| ApexSQL<br>Analyze               | ~ | ~ | ~ | ~ | ~ | ~ |  |  |

|                    | 2012 | 2014 | 2016 | 17 | 18 |
|--------------------|------|------|------|----|----|
| ApexSQL<br>Analyze | ~    | ~    | ~    | ~  | ~  |

<sup>[2]</sup> Tested on Ubuntu 16.04

## Release History (release notes)

Release: 2022.01.0222 Date: May 12, 2022

#### Fixes:

- 211654: "Could not load file or assembly 'Microsoft.Identity.Client'" error is encountered when trying to connect to the Azure server with Active Directory Universal with MFA type of authentication
- 211716: Couldn't connect to the targeted database in the case when using Azure Active Directory Password authentication type while database name is typed in connection controls
- 211717: Couldn't connect to the targeted database in the case when using Azure Active Directory Integrated authentication type while database name is typed in connection controls

#### Changes:

- The activation model is switched to Subscription
- The application does not support integration into SQL Server Management Studio 2012, 2014, and 2016 versions
- The application does not support integration into Visual Studio 2010, 2012, 2013, and 2015 versions

#### Known issues:

- "The 'ApexSOLAnalyzeJnstPackage' package did not load correctly" error is encountered when the Visual Studio 2019 16.7 version is started
- "Failed to authenticate the user in Active Directory (Authentication=ActiveDirectoryInteractive). Error code 0xno\_client\_id No ClientId was specified." Error is encountered when the Show dependencies feature is initiated and the user is connected to a remote server using Azure Active Directory - Universal with MFA authentication

Release: 2020.02.0210

Date: April 14, 2021

Fixes:

<sup>[3]</sup> Including Amazon EC2, Google Compute Engine, and Azure Virtual Machine cloud computing SQL Server instances

- 205740: "Database '%database name%' not accessible for the user '%username%'" error is encountered when trying to Link database using ApexSQL Source Control when ApexSQL Analyze is integrated into SQL Server Management Studio
- 192415: "Object reference not set to an instance of an object" error is encountered when query execution is canceled due to endless running time in SQL Server Management Studio 18 when the ApexSQL Analyze is integrated into it
- 205741: "Unable to create data instance" error is encountered when "One click documentation" is used for ApexSQL Doc when ApexSQL Analyze is integrated into SQL Server Management Studio
- 204596: "A connection was successfully established with the server but then an error occurred during the pre-login handshake provider HTTP, error: 0 -)" error is encountered when trying to connect on the SQL Server which has Force Encryption option enabled

#### Changes:

• "Trust server certificate" option is added under the Connection options dialog

Release: 2020.01.0190

Date: August 24, 2020

#### Enhancements:

- Application telemetry now collects anonymous data on the use and performance of applications and application components
- ApexSQL Updater is added for configuring advanced updating settings of all installed ApexSQL products

#### Fixes:

• "Loading objects and dependencies failed" error is encountered when loading a database with objects that reference synonyms for tables or views

#### Changes:

• Error handling and send logs functionality has been modified

Release: 2019.02.0163

Date: December 19, 2019

#### Enhancements:

• SQL Server 2019 support

#### Fixes:

• Depending columns for SQL view objects are not show in the Dependencies panel

- "Login failed for user" error is encountered when using the Active Directory Integrated authentication in SQL Server Management Studio and when the Show dependencies command is initiated from the rightclick context menu in Object Explorer
- SQL Server Management Studio stops working when the Show dependencies command is selected from the right-click menu in Object Explorer on a database without required permissions

Release: 2019.01.0129

Date: July 15, 2019

#### Enhancements:

- SQL Server Management Studio integration support
- Visual Studio integration support
- Show column dependencies option is added under the View tab
- Diagrams can be exported as DOCX, PDF and XML
- EMF file fomat is added when diagram is exported as an image
- Print option is added under the Home tab
- Object style customization is added under the Options window
- External database analysis option is added in the project options under the External databases tab
- Update all objects from the schema option is added under the Home tab
- Show/hide constraints option is added under the View tab
- Include system objects option is added under the General tab in the Options window
- Show dependencies for the snapshot option is added in the project options
- Project options window is added for creating a new project

#### Fixes:

- Different values for constraints are shown in the Object browser of ApexSQL Analyze and in SQL Server Management Studio's Object Explorer
- Saved project file can't be opened with a double-click on it
- Toggling user type items on and off in the analyzed diagram displays inconsistent behavior when a related schema with the same name exists

#### Changes:

- The application has been split into three editions Azure, Standard and Professional
- Diagram now allows customization of dependency depth

## About us

Quest creates software solutions that make the benefits of new technology real in an increasingly complex IT landscape. From database and systems management, to Active Directory and Office 365 management, and cyber security resilience, Quest helps customers solve their next IT challenge now. Around the globe, more than 130,000 companies and 95% of the Fortune 500 count on Quest to deliver proactive management and monitoring for the next enterprise initiative, find the next solution for complex Microsoft challenges and stay ahead of the next threat. Quest Software. Where next meets now. For more information, visit www.quest.com.

### **Contacting Quest**

For sales or other inquiries, visit www.quest.com/contact

## **Technical Support Resources**

Technical support is available to Quest customers with a valid maintenance contract and customers who have trial versions. You can access the Quest Support Portal at https://support.quest.com.

The Support Portal provides self-help tools you can use to solve problems quickly and independently, 24 hours a day, 365 days a year. The Support Portal enables you to:

- Submit and manage a Service Request
- View Knowledge Base articles
- Sign up for product notifications
- Download software and technical documentation
- View how-to-videos
- Engage in community discussions
- Chat with support engineers online
- View services to assist you with your product.

#### © 2022 Quest Software Inc.

#### ALL RIGHTS RESERVED.

This guide contains proprietary information protected by copyright. The software described in this guide is furnished under a software license or nondisclosure agreement. This software may be used or copied only in accordance with the terms of the applicable agreement. No part of this guide may be reproduced or transmitted in any form or by any means, electronic or mechanical, including photocopying and recording for any purpose other than the purchaser's personal use without the written permission of Quest Software Inc.

The information in this document is provided in connection with Quest Software products. No license, express or implied, by estoppel or otherwise, to any intellectual property right is granted by this document or in connection with the sale of Quest Software products. EXCEPT AS SET FORTH IN THE TERMS AND CONDITIONS AS SPECIFIED IN THE LICENSE AGREEMENT FOR THIS PRODUCT, QUEST SOFTWARE ASSUMES NO LIABILITY WHATSOEVER AND DISCLAIMS ANY EXPRESS, IMPLIED OR STATUTORY WARRANTY RELATING TO ITS PRODUCTS INCLUDING, BUT NOT LIMITED TO, THE IMPLIED WARRANTY OF MERCHANTABILITY, FITNESS FOR A PARTICULAR PURPOSE, OR NON-INFRINGEMENT. IN NO EVENT SHALL QUEST SOFTWARE BE LIABLE FOR ANY DIRECT, INDIRECT, CONSEQUENTIAL, PUNITIVE, SPECIAL OR INCIDENTAL DAMAGES (INCLUDING, WITHOUT LIMITATION, DAMAGES FOR LOSS OF PROFITS, BUSINESS INTERRUPTION OR LOSS OF INFORMATION) ARISING OUT OF THE USE OR INABILITY TO USE THIS DOCUMENT, EVEN IF QUEST SOFTWARE HAS BEEN ADVISED OF THE POSSIBILITY OF SUCH DAMAGES. Quest Software makes no representations or warranties with respect to the accuracy or completeness of the contents of this document and reserves the right to make changes to specifications and product descriptions at any time without notice. Quest Software does not make any commitment to update the information contained in this document.

If you have any questions regarding your potential use of this material, contact:

Quest Software Inc. Attn: LEGAL Dept 4 Polaris Way

Aliso Viejo, CA 92656

Refer to our Web site (https://www.quest.com) for regional and international office information.

#### **Patents**

Quest Software is proud of our advanced technology. Patents and pending patents may apply to this product. For the most current information about applicable patents for this product, please visit our website at https://www.quest.com/legal.

#### **Trademarks**

Quest, the Quest logo, and Join the Innovation are trademarks and registered trademarks of Quest Software Inc. For a complete list of Quest marks, visit https://www.quest.com/legal/trademark-information.aspx. All other trademarks and registered trademarks are property of their respective owners.

#### Legend

- CAUTION: A CAUTION icon indicates potential damage to hardware or loss of data if instructions are not followed.
- IMPORTANT, NOTE, TIP, MOBILE, or VIDEO: An information icon indicates supporting information.